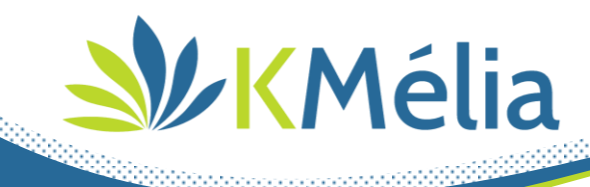

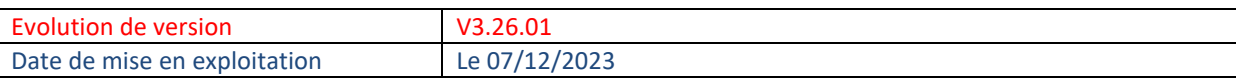

a state of the contract of the contract of the contract of the contract of the contract of the contract of

# Table des matières

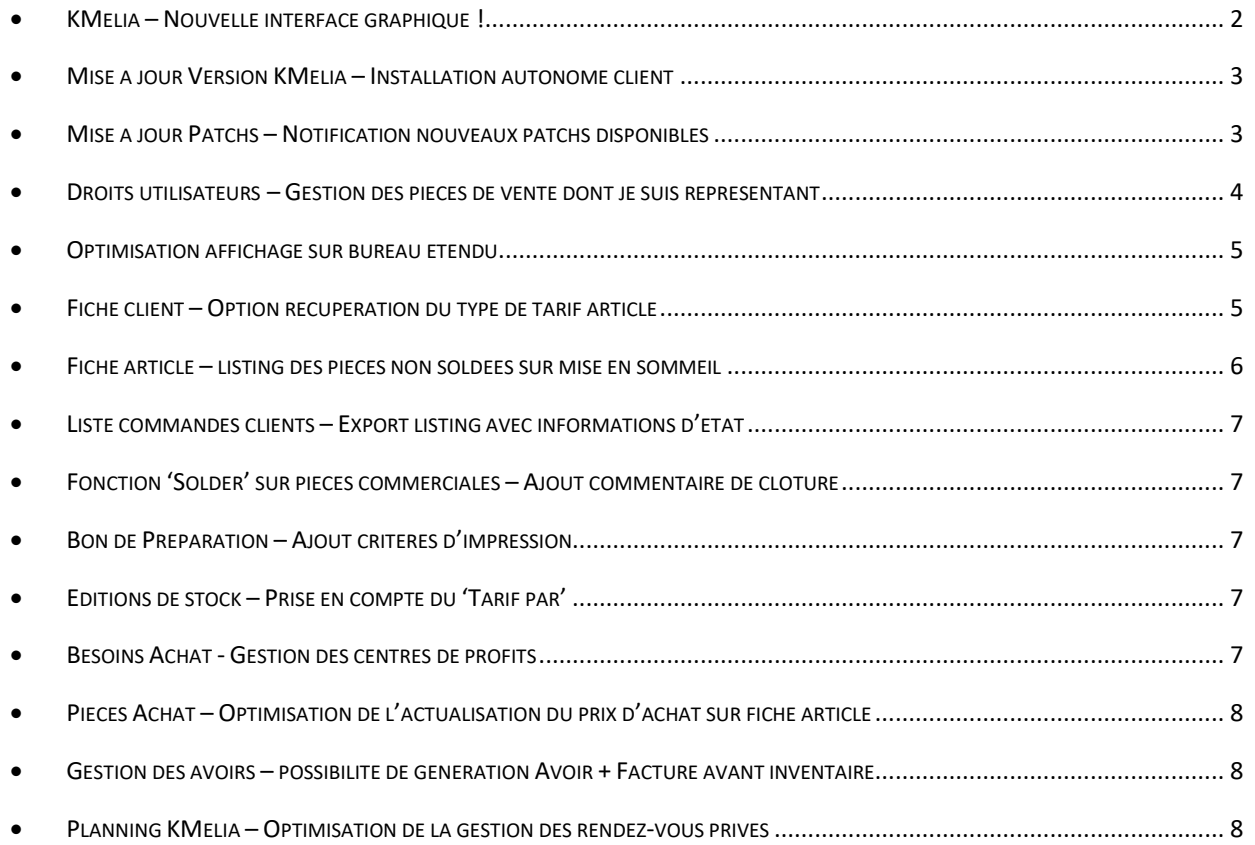

1

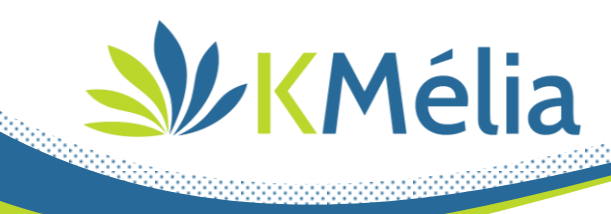

## **KMélia – Nouvelle interface graphique !**

<span id="page-1-0"></span>La version KMélia Une refonte de l'interface graphique de KMélia a été réalisée afin de renforcer et moderniser l'identité de notre ERP.

state of the contract of the contract of the contract of the contract of the contract of the contract of the contract of the contract of the contract of the contract of the contract of the contract of the contract of the c

Modifications apportées :

- Intégration des couleurs du logo KMélia
- Réduction de la hauteur de la barre d'en-tête
- Actualisation des icones de raccourcis
- Création d'une barre latérale des menus
- Fonctionnalité de barre latérale rétractable,
- Actualisation des icones de boutons de validation

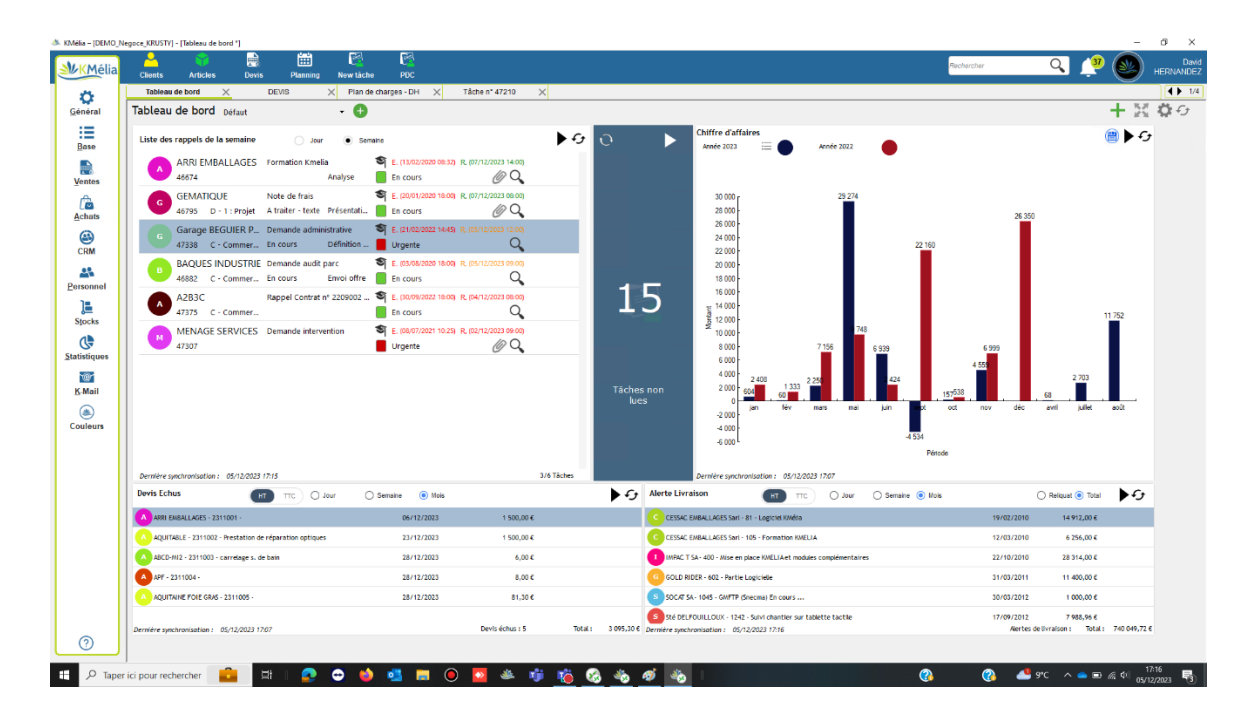

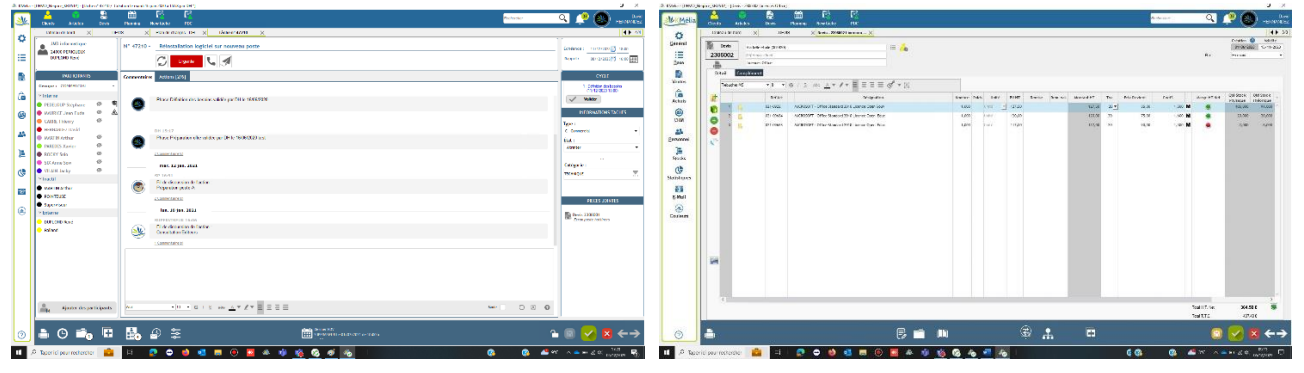

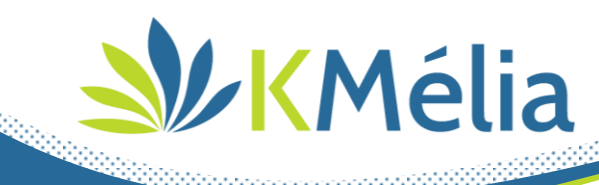

## **Mise à jour Version KMélia – Installation autonome client**

<span id="page-2-0"></span>La version KMélia V2.26.03 va disposer de la technologie de détection de nouvelle version disponible.

Elle permettra, lors de la sortie de future version, de recevoir dans l'en-tête de KMélia une notification concernant la disponibilité d'une nouvelle version pour les utilisateurs ayant le rôle de 'SUPERVISEUR'.

**ANGELINE ANGELINE ANGELINE ANGELINE ANGELINE ANGELINE ANGELINE ANGELINE ANGELINE ANGELINE ANGELINE ANGELINE A** 

En cliquant sur la notification, L'utilisateur aura accès à la documentation des nouveautés + accès au téléchargement de celle-ci *(les autres utilisateurs disposeront uniquement de l'accès à la documentation)*.

Suite au téléchargement de la dernière version, un assistant accompagnera l'utilisateur dans la mise en place de cette mise à niveau :

- Détection et sauvegarde de votre version KMélia actuelle,
- Téléchargement des informations liées à votre société (Licences, éditions spécifiques, ...),
- Mise à jour du serveur de bases de données,
- Installation de la version KMélia Serveur,
- Installation de la version KMélia client,
- Mise à jour des bases de données client

*La mise à niveau de chaque poste client conservera le mode de fonctionnement actuel : au lancement de KMélia, celui-ci proposera la mise à jour du poste.*

#### **Mise à jour Patchs – Notification nouveaux patchs disponibles**

<span id="page-2-1"></span>Actuellement, la mise à jour de patchs passe par le menu KMélia :  $\bigcirc$  Récupération de patchs.

Cependant l'utilisateur n'est pas averti de cette mise à disposition.

Dans cette nouvelle version, une notification dans l'en-tête de KMélia préviendra automatiquement les utilisateurs des nouveaux patchs disponibles. En cliquant sur celle-ci, KMélia installera le nouveau patch selon le système actuel avec demande de redémarrage de l'ERP pour mise en application.

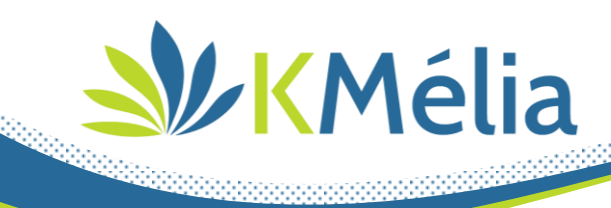

# **Droits utilisateurs – Gestion des pièces de vente dont je suis représentant**

a kalendari kalendari kalendari kalendari kalendari kalendari kalendari kalendari kalendari kalendari kalendari

<span id="page-3-0"></span>La gestion des droits utilisateurs dispose désormais d'un nouveau niveau de droit nommé « individuel » pour les commerciaux.

Ce niveau a été ajouté pour les modules suivants  :

- Liste clients
- Pièces de vente
- Gestion des taches (=CRM)
- Planning

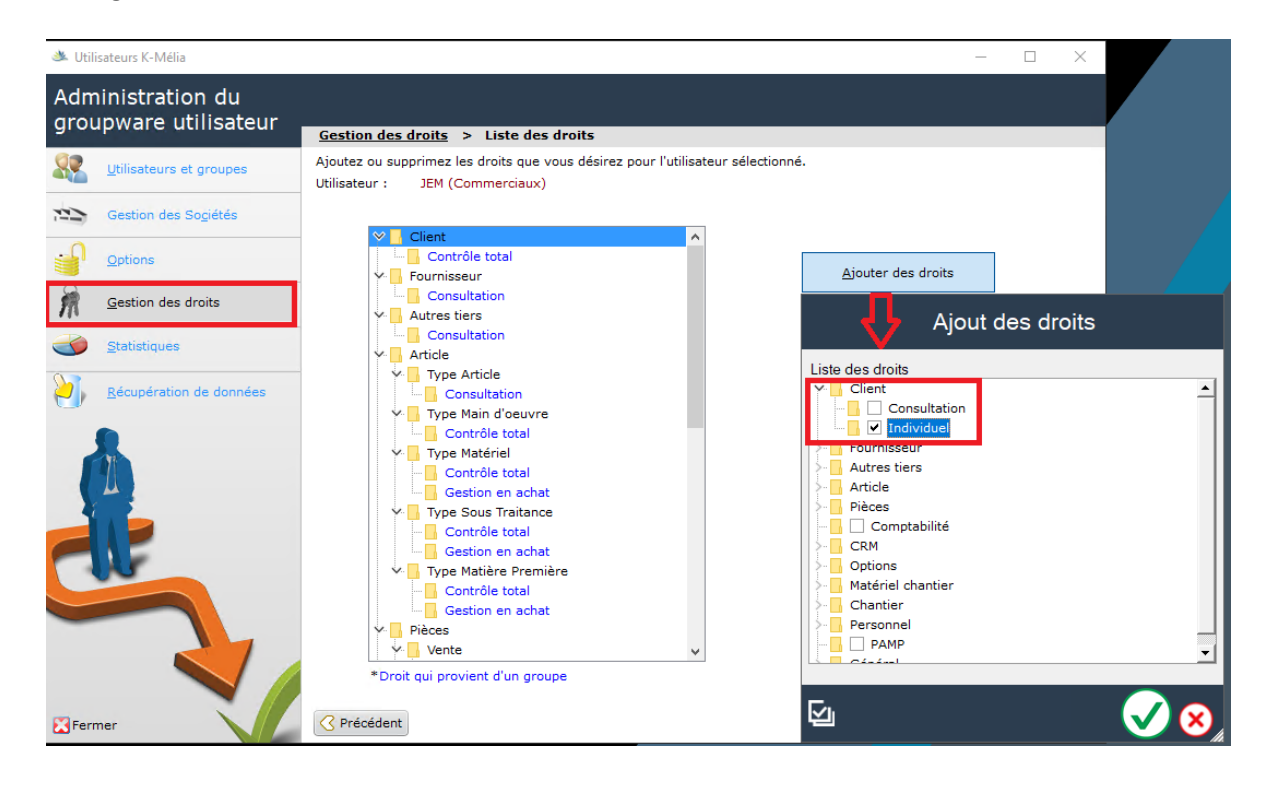

Il permet de restreindre les accès à la gestion unique des clients dont l'utilisateur est désigné comme « Représentant » (Cf. Fiche client\Onglet 'Général' – Représentant).

Le visuel des listes liées et de leurs fonctionnalités sont donc restreintes aux données ne concernant que ses clients, leurs pièces de vente, les taches de ses clients et son planning.

Toute nouvelle création de fiche donnant lieu à une liaison client sera limitée au parc clients du représentant.

![](_page_4_Picture_0.jpeg)

## *<u>M</u>* Optimisation affichage sur bureau étendu

<span id="page-4-0"></span>La résolution d'affichage de votre ERP Kmélia a été optimisée afin de mieux s'adapter au déplacement de celui-ci sur les postes informatiques disposant de plusieurs écrans dans la résolution est différente.

## **Fiche client – Option récupération du type de tarif article**

<span id="page-4-1"></span>Une nouvelle option de gestion tarifaire a été ajoutée afin de cumuler des tarifs préférentiels dans la fiche client.

![](_page_4_Picture_68.jpeg)

En effet, le prix remontant dans la fiche client était auparavant celui par défaut de la fiche article sur lequel on pouvait réaliser une remise complémentaire.

Désormais, un paramétrage général société permet de récupérer le prix du type de tarif article (ex  : Artisans, GMS, ….) renseigné dans l'onglet 'Tarif' de la fiche article pour l'envoyer dans la fiche client afin de réaliser des tarifs particuliers à partir d'une nouvelle base de calcul.

5

![](_page_5_Picture_0.jpeg)

#### Fiche Article :

![](_page_5_Picture_46.jpeg)

**Andrew Communication (1980)** 

#### Fiche Client :

![](_page_5_Picture_47.jpeg)

## **Eiche article – listing des pièces non soldées sur mise en sommeil**

<span id="page-5-0"></span>Lors de la mise en sommeil d'un article, un contrôle est réalisé sur la présence de stock ainsi que sur les pièces commerciales en cours de traitement. Désormais si des pièces sont en cours de traitement, un listing du nombre de pièce par type est affiché afin d'aider l'utilisateur à réaliser les démarches nécessaires.

![](_page_6_Picture_0.jpeg)

## **Liste commandes clients – Export listing avec informations d'état**

<span id="page-6-0"></span>Lors de l'export du listing des commandes clients sur tableur, l'information d'état d'avancement de chaque commande est récupérée.

**Andrew March 2000** 

## **Fonction 'Solder' sur pièces commerciales – Ajout commentaire de clôture**

<span id="page-6-1"></span>Sur les listes de commandes fournisseurs et clients ainsi que les bons de livraison, la fonction 'Solder' propose désormais de renseigner un commentaire justifiant le solde de la pièce.

Sur une recherche globale, une nouvelle icône apparaîtra afin de préciser les pièces soldées et une infobulle le justificatif.

Cette fonction est disponible uniquement pour les utilisateurs typés 'superutilisateur' (Cf. Gestion des droits).

## **Bon de Préparation – Ajout critères d'impression**

<span id="page-6-2"></span>Une fonction avancée a été ajoutée lors de l'impression des bons de préparation à partir de la liste des commandes clients.

Elle permet d'accéder à un ensemble de critères d'impression pouvant personnaliser l'édition du bon avant impression.

#### **Editions de stock – Prise en compte du 'Tarif par'**

<span id="page-6-3"></span>Si option « Tarif par » activée, ajout de la colonne concernée et recalcul de la valorisation sur l'ensemble des éditions de stock.

#### **Besoins Achat - Gestion des centres de profits**

<span id="page-6-4"></span>A partir du menu : Achat\Besoins, et sous condition que l'option 'Centre de profit ' ai été activé pour votre société, la fonction de génération de bons de commande fournisseurs a été complété d'un critère de sélection permettant d'attribuer directement la commande à un centre de profit sans passer par la liste des commandes.

![](_page_7_Picture_0.jpeg)

# **Pièces Achat – Optimisation de l'actualisation du prix d'achat sur fiche article**

**Andrew March 2000** 

<span id="page-7-0"></span>Le prix d'achat de la fiche article peut être actualisé par les pièces de d'achat sur l'option « Mise à jour du prix d'achat à partir du dernier prix d'achat' a été activé dans l'onglet 'Paramètres'.

La méthode de calcul ainsi que la sécurité ont été optimisées afin de pallier à différents cas de manipulation notamment la suppression de ligne article dans une pièce d'achat, la modification du prix d'achat sur pièce alors que la fiche article associée est ouverte ou encore la suppression totale d'une pièce afin de maintenir toujours le dernier prix d'achat à jour dans la fiche article.

# **Gestion des avoirs – possibilité de génération Avoir + Facture avant inventaire**

<span id="page-7-1"></span>La fonction de génération d'avoir sur facture est été assoupli afin de gérer les cas d'inventaire validé. En effet, il est désormais possible de générer un avoir avant un inventaire si celui-ci est égale à la date de facture initiale et que la refacturation est réalisée à la même date.

# **Planning KMélia – Optimisation de la gestion des rendez-vous privés**

<span id="page-7-2"></span>La fonction de 'RDV privé' a été améliorée sur KMélia afin de maintenir celui-ci en mode masqué lors des synchronisations avec des agendas externes (ex : Office 365).

8